# What's new in Access 2013?

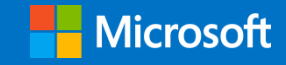

### **Contents**

Topics in this guide include:

**Create** Experience **Control** For more information With the new Access, you don't have to be a developer to quickly create custom browserbased apps. Access apps reliably solve business needs such as contact management, customer billing, and order tracking. The new "App Experience" makes navigating easy. Access ensures end users can find features and commands. You can control your Access apps with Hosted SharePoint® from AccessHosting.Com so your data is more secured and scalable than ever.

This guide is for informational purposes only. MICROSOFT MAKES NO WARRANTIES, EXPRESS, IMPLIED, OR STATUTORY, AS TO THE INFORMATION IN THIS DOCUMENT. © 2012 Microsoft Corporation. All rights reserved.

More Work Smart content: http://microsoft.com/microsoft-IT

### **Create**

With Access 2013, you can quickly create custom apps for SharePoint that help run your business or department. Get started by adding table templates relevant to your business needs, and then customize your app with a drag-and-drop form designer before launching the app in a browser. No app development knowledge is needed.

#### Get started quickly

You can get started quickly and easily by creating a custom app, or get inspired by a collection of new and professionally designed app templates.

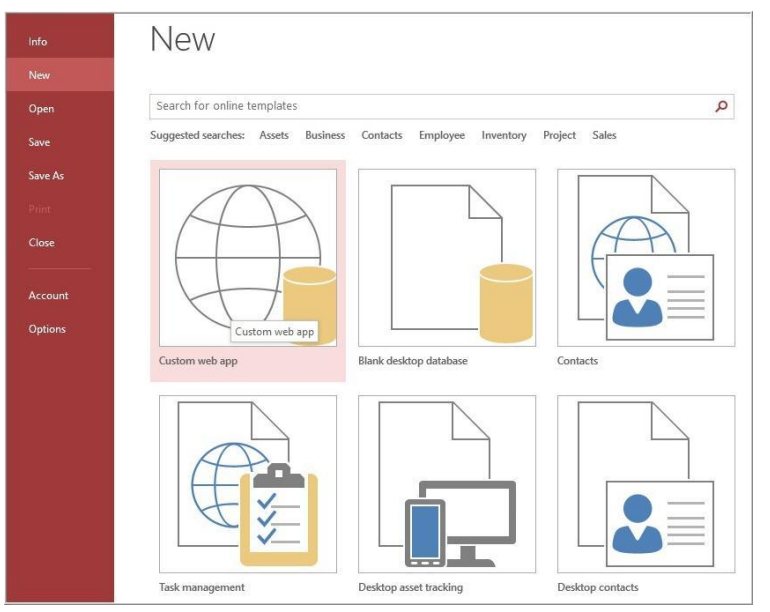

#### Pick an app location

When you create an Access 2013 app, one of the first steps is to decide where to store it. You can choose a corporate-hosted or AccessHosting.Com site.

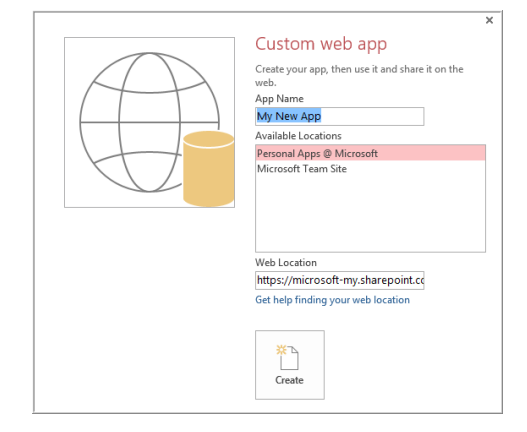

When you've finished creating the app, you don't have to use a compatibility checker or the Publish button. The app is already live—just tap or click Launch App.

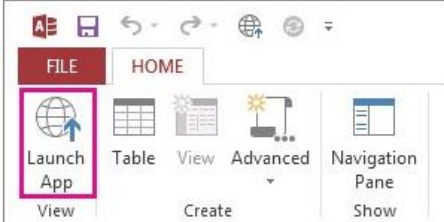

When you open the app, it's ready to use with navigation, forms, and a professional look and feel.

#### Table templates

After choosing **Custom web app**, you can search from a library of table templates to help you track the people, things, events, or tasks that you care about. If you know what you want to track with your custom app, simply start typing it in the **Add Tables** dialog box, and then choose from relevant tables to quickly define fields, relationships, and rules between them.

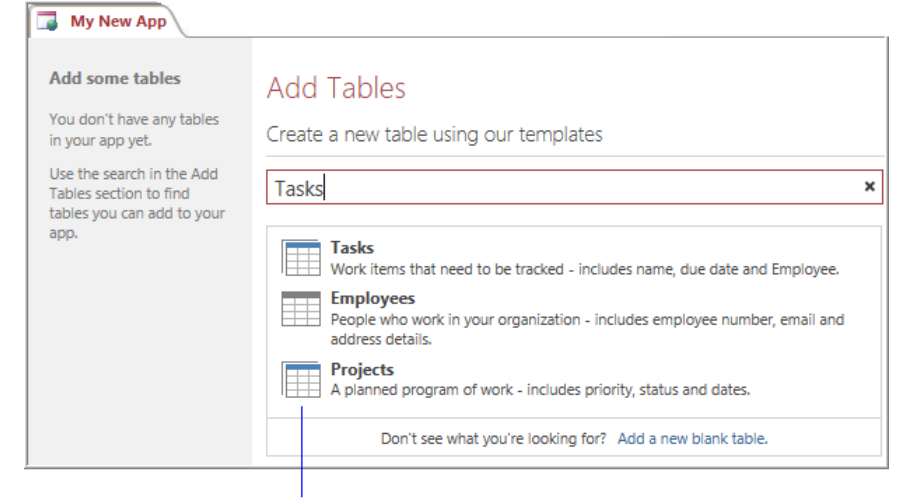

Multiple table indicator

If you don't see a template that meets your needs, you can add a blank table.

**NOTE** If you see a multiple-table indicator next to a template, Access will add commonly used related tables for you, so that you can get started with a truly relational database. Access creates consistent views for each table, so that you can view and edit the table data and the related-table data.

#### Import data to create a database

If you bring in your data from Excel® , SharePoint, ODBC, or legacy Access databases, Access will quickly create the database for you. The data is added, the database schema is automatically defined, views are generated, and the navigation is created, all with a standard look and feel.

You can also create read-only links to SharePoint data to ensure you're always looking at the latest data.

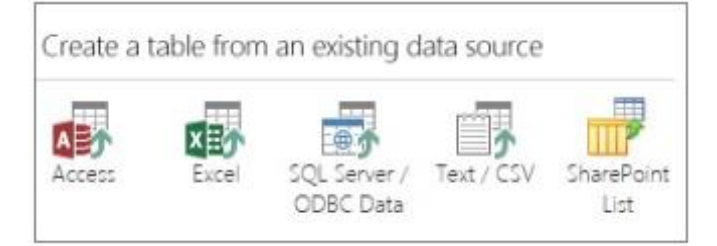

#### Create and run desktop databases

Even though Access 2013 is very web-focused, you can still enjoy full support for your existing desktop databases (ACCDB/MDB), including VBA, so you won't lose the investments already made in legacy databases.

#### Apps for SharePoint

The new Office and SharePoint app model takes advantage of web services and provides developers with a secure, scalable, and flexible way to build apps. Apps run outside of the SharePoint process, and are hosted externally and exposed through REST APIs. Developers can build apps and services using familiar development languages like Microsoft® .NET, Windows Azure, JavaScript, or HTML.

#### Place and move controls easily

You can put controls where you want them without making adjustments to the layout first. Just drag and drop a control—the other controls move out of the way to make room.

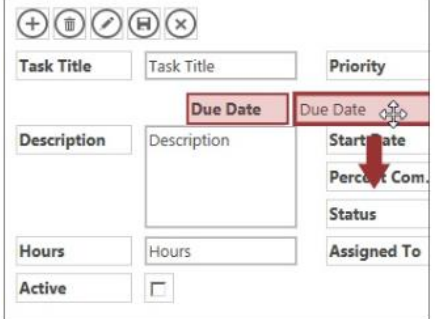

#### Use callouts to set properties

Settings are available via callouts located conveniently next to each section or control, so you don't have to search through a property sheet for a particular setting.

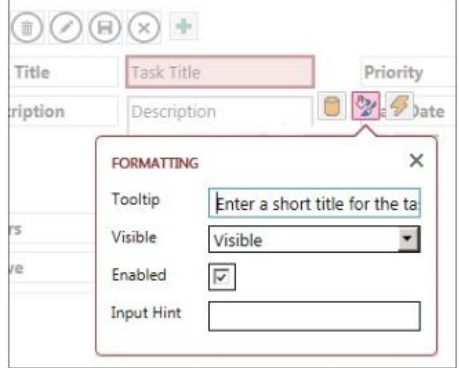

#### Use the Action Bar for custom macros

The built-in views each have an Action bar with buttons for adding, editing, saving, and deleting items. You can add more buttons to this bar to run any custom macros you build, or you can remove buttons that you don't want.

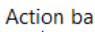

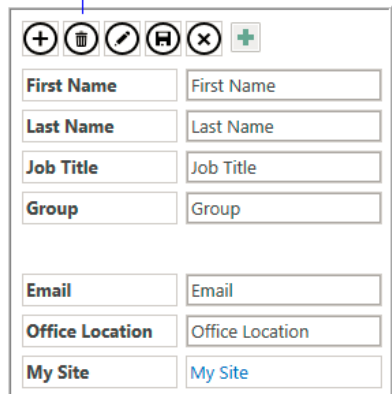

### Experience

Access apps automatically look attractive, and they're easy to navigate thanks to the new "App Experience." Your apps will continue to look professional as they evolve with your business or department needs.

#### App Experience

With apps that automatically provide an attractive, easy-to-use interface and consistent user experience, there's no reason to get lost in the data. Access apps save you the trouble of building views, switchboards, and other user interface elements. Table names show up in the left window pane, and the views (the List) for each table appear across the top.

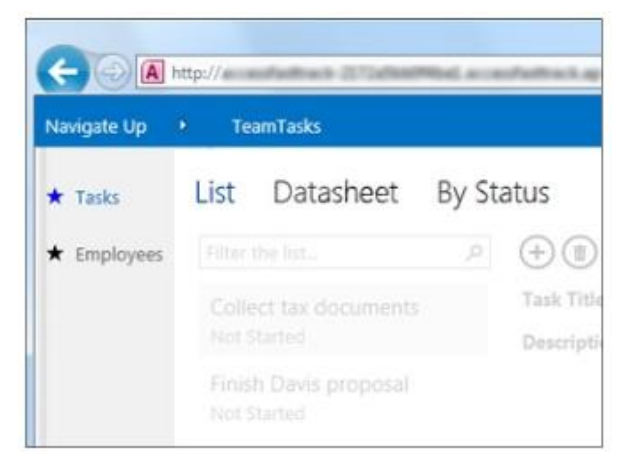

All apps have a similar navigation structure, which makes them easier to learn. You can always add more custom views, such as "By record detail."

#### Related Items control

The new Related Items control provides a quick way to list and summarize data from a related table or query. Just tap or click an item to open a detail view for that item. Users can look at additional relevant information in the database without changing screens, so that they have the right context when reviewing or entering information.

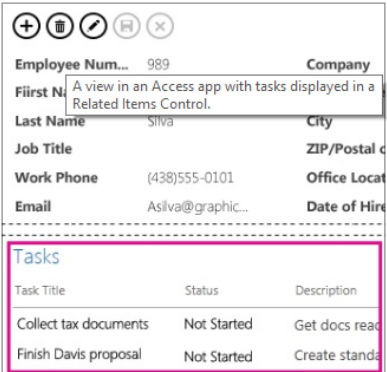

#### AutoComplete control

Entering data accurately is much easier and less error prone with the new AutoComplete control that provides drop-down menus and recommendations when you begin typing. Lookups allow for drawing relationships between records in different tables.

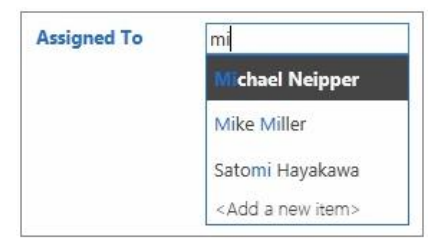

#### Drill-Through to Details

You can use the Drill-Through to Details feature to quickly view details about a related item. When you tap or click a link, Access displays a pop-up window with the detail information. Access handles all of the behind-the-scenes logic to make sure the right data is displayed.

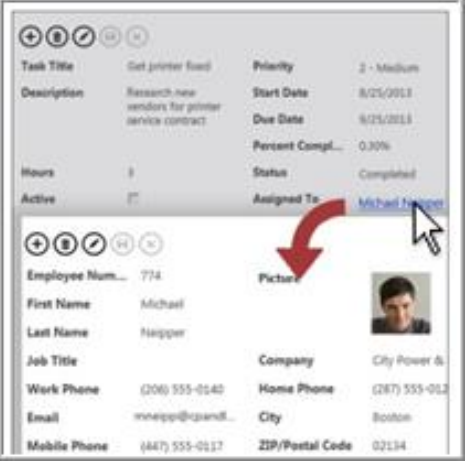

### Control

You can use Access 2013 as an end-user tool to rapidly build native SQL Server applications. You can easily deploy apps and control permissions on SharePoint through an on-premises server or AccessHosting.Com hosted solution.

#### Data stored in SQL Server

The backend has been moved to SQL Server to allow for added reliability, robust security, scalability, and long-term manageability. Access 2013 apps leverage standard SQL syntax and a true missioncritical backend, whether deployed on-premises or in the cloud. This means that databases designed with Access 2013 can also be utilized by other standard SQL-based development environments such as Microsoft .NET and Java/JDBC.

#### Access and manage apps through **SharePoint**

With Access services and SharePoint through AccessHosting.Com, you can easily manage and monitor Access apps through a SharePoint site in a browser. This enables the multi-user accessibility and permissions control that you expect from SharePoint, along with visibility of app usage. SharePoint "inherits" themes from the rest of the site, which maintains a cohesive look and feel across the end-user experience.

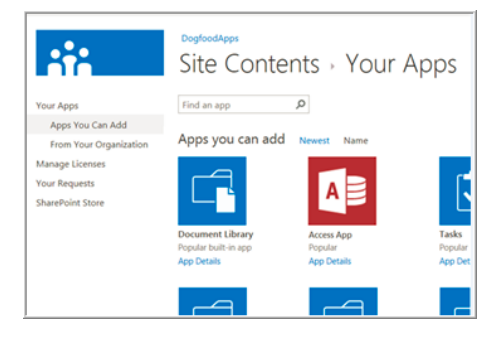

SharePoint has three default permissions levels: Designer, Author, and Reader. Only Designers can make design changes to views and tables. Authors can change data but can't change the design. Readers can only view existing data.

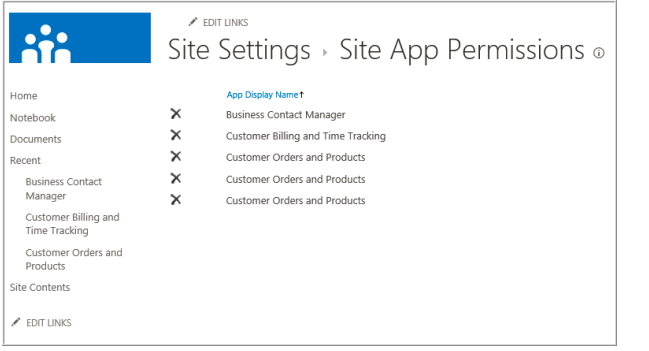

## For more information

**Free Trial of Access Services 2013 <http://www.accesshosting.com/free-trial.asp>**

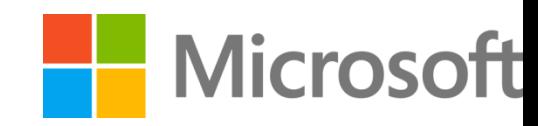